## **Deleting Selected Files**

Deletes the selected files.

## CAUTION:

• Deleted files cannot be restored.

1 Select the playback mode.

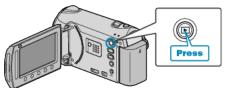

2 Select video or still image mode.

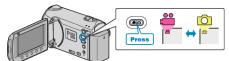

3 Touch im to display the menu.

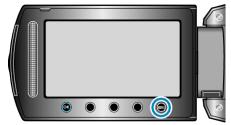

4 Select "DELETE" and touch ®.

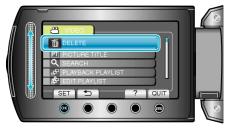

5 Select "FILE SELECT" and touch .

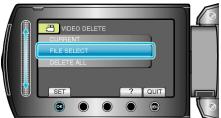

6 Select the desired file and touch ®.

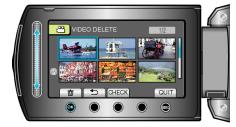

- A delete mark appears on the selected file. To remove the delete mark, touch @ again.
- Touch "CHECK" to check the selected file.
- 7 After selecting all the files to delete, touch "EXEC".

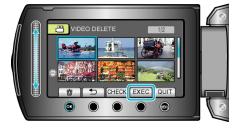

8 Select "YES" and touch ®.

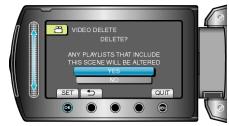

After deleting, touch I.

Memo:-

- When files in a playlist are deleted, the playlist changes.
- Files that are protected cannot be deleted.
- Release protection before deleting the file.